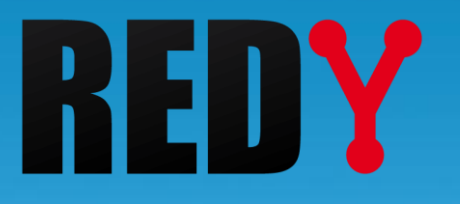

# FAQ #79

# Se connecter en Wi-Fi aux UC REDY Monitor et REDY Process

 $FTW/079 - V1.1 - 12/2019$ FTW/079 – V1.1– 12/2019

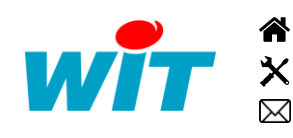

+33 (0)4 93 19 37 37 **a** [wit@wit.fr](mailto:wit@wit.fr) +33 (0)4 93 19 37 30 - [hot-line@wit.fr](mailto:hot-line@wit.fr) [www.wit.fr](http://www.wit.fr/) 7, avenue Raymond Féraud - CS 31003 - 06205 NICE Cedex 3 [www.wit-square.fr](http://www.wit-square.fr/)

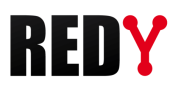

# Table des matières

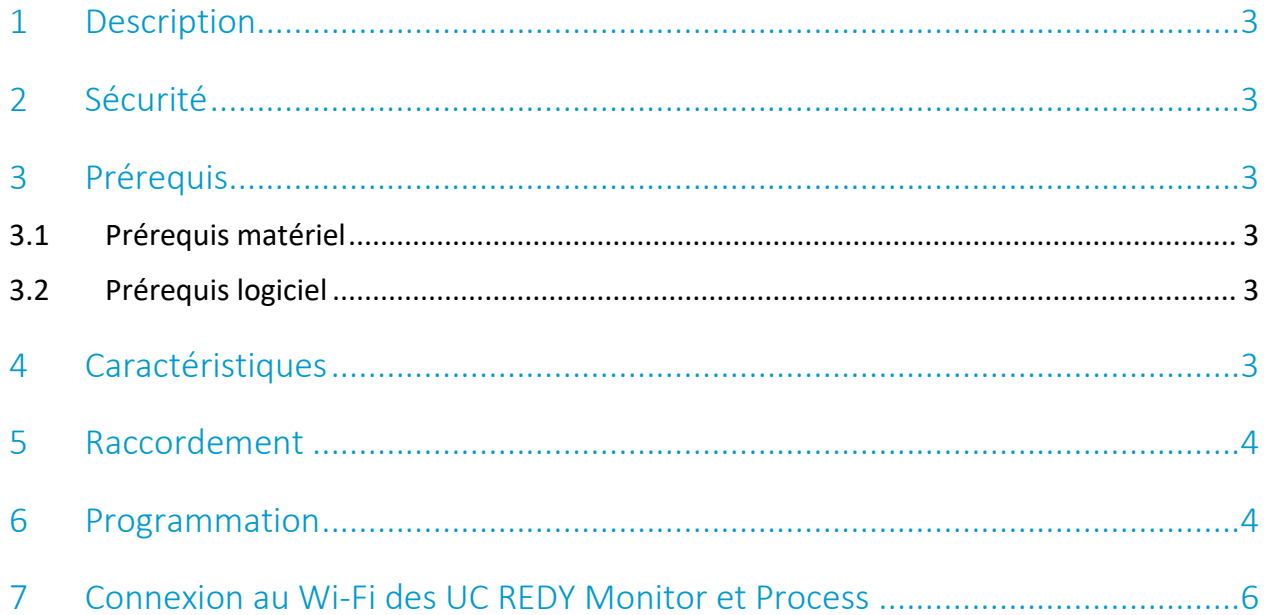

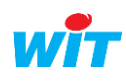

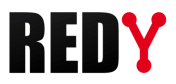

#### <span id="page-2-0"></span>1 Description

Cette FAQ décrit la procédure pour programmer le Wi-Fi. Le point d'accès Wi-Fi de type Access Point permet une connexion afin de programmer et exploiter les UC REDY Monitor et REDY Process.

#### <span id="page-2-1"></span>2 Sécurité

Le niveau de sécurité du Wi-Fi est le WPA2-PSK/CCMP avec l'utilisation du WPA2 Personal. La phrase secrète peut comporter jusqu'à 127 caractères.

<span id="page-2-2"></span>Le Wi-Fi a été intégré de manière qu'il n'y ait aucun lien entre le réseau LAN (Ethernet) et le Wi-Fi.

#### 3 Prérequis

#### 3.1 Prérequis matériel

<span id="page-2-3"></span>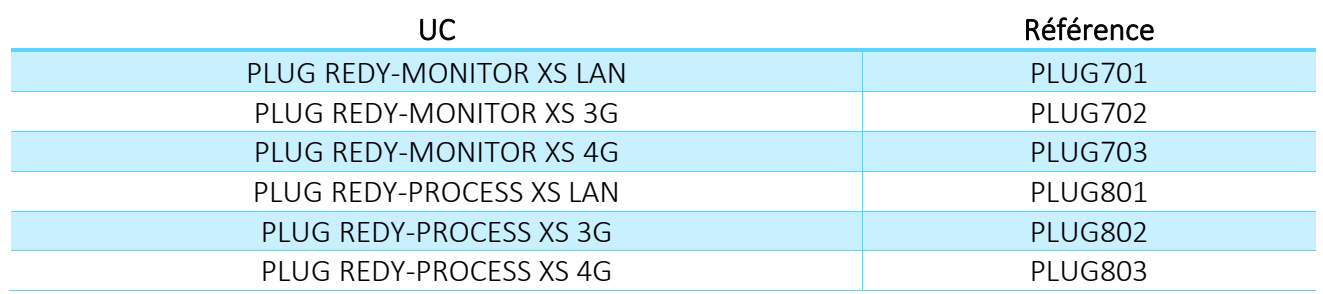

## 3.2 Prérequis logiciel

<span id="page-2-4"></span>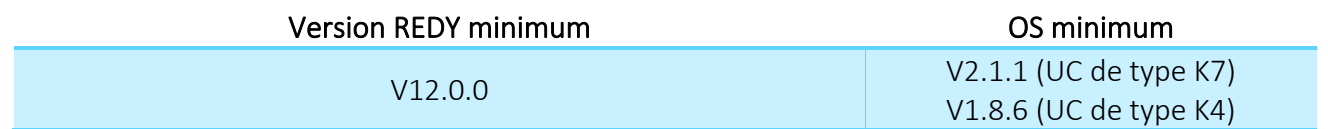

## <span id="page-2-5"></span>4 Caractéristiques

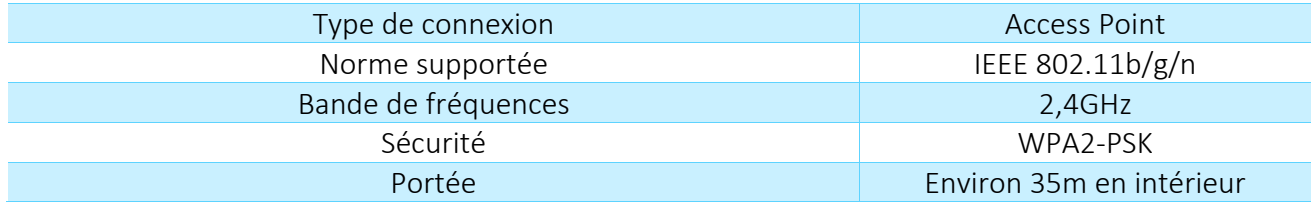

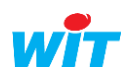

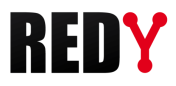

#### <span id="page-3-0"></span>5 Raccordement

Raccorder la clé Wi-Fi fournie avec les UC Monitor et UC Process sur l'un des deux ports USB A :

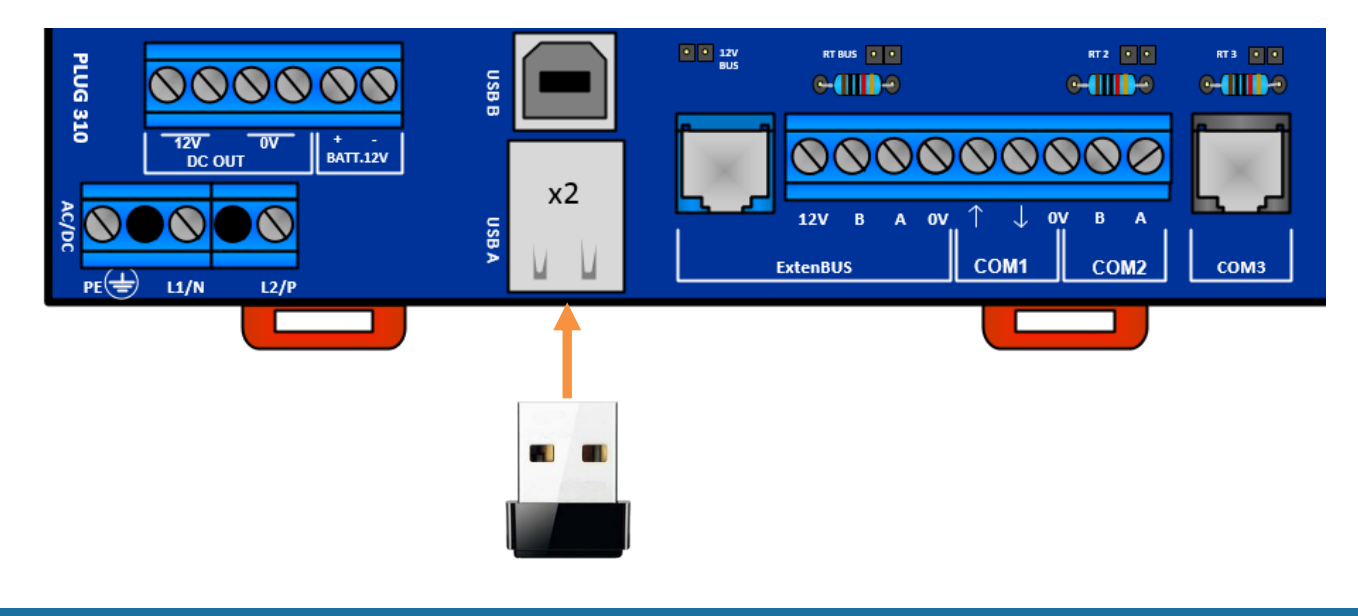

#### <span id="page-3-1"></span>6 Programmation

Etape 1 Accèder au menu Configuration > Réseau > USB, la clé Wi-Fi doit apparaître automatiquement :

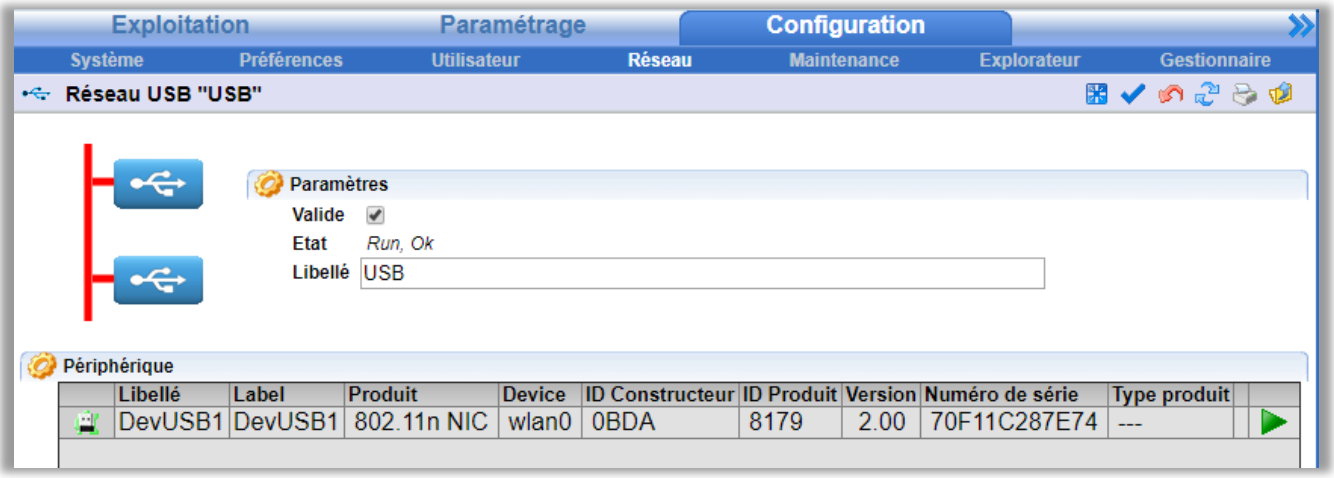

 $\left(\boldsymbol{i}\right)$ Si la clé Wi-Fi n'apparaît pas, cliquer sur le bouton de recherche des périphériques USB :  $\mathbb{R}$ 

-------

Etape 2 Accèder au menu Configuration > Réseau puis cliquer sur le Réseau WiFi.

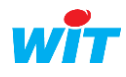

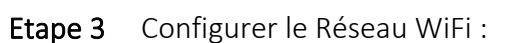

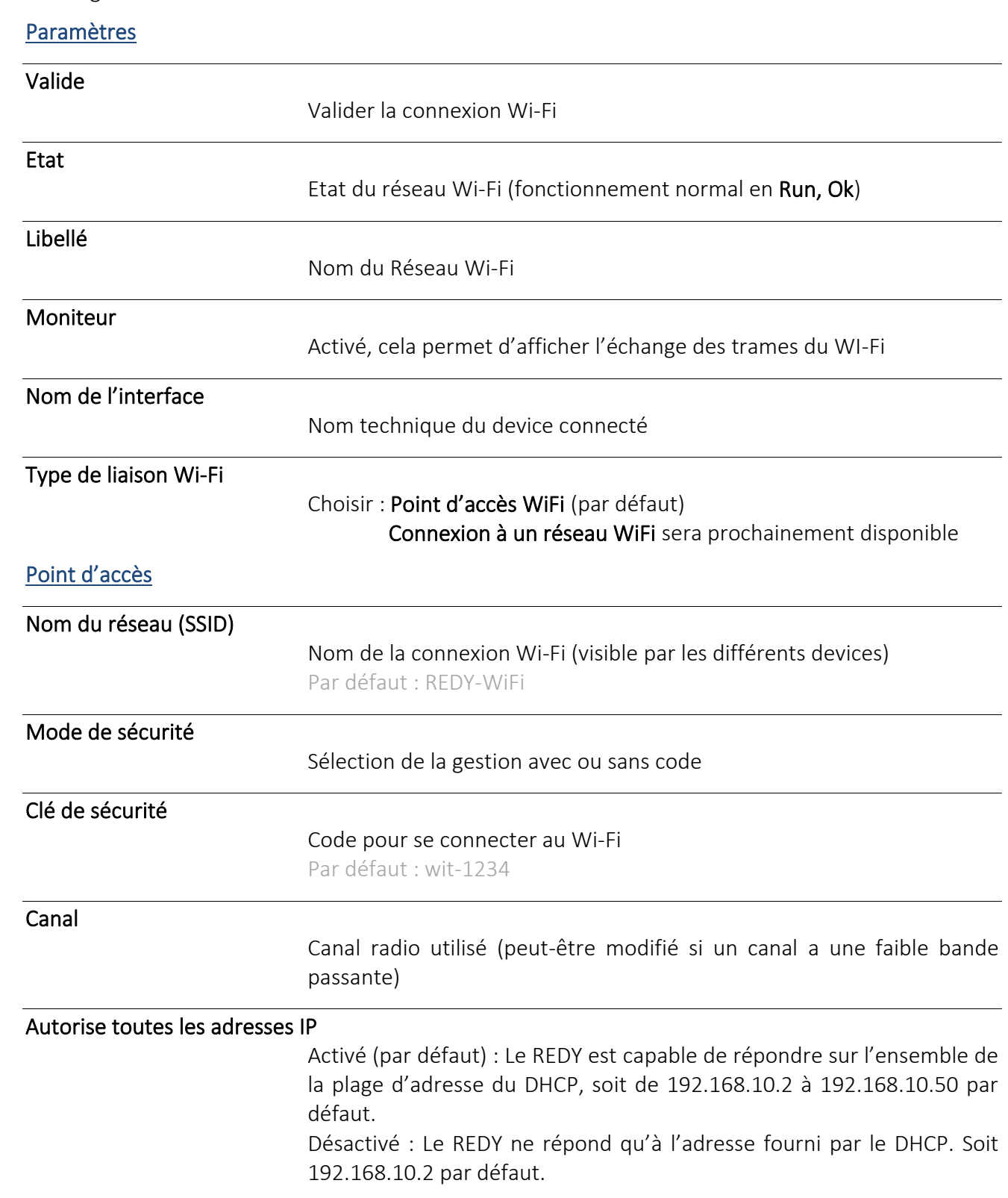

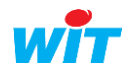

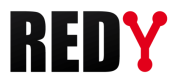

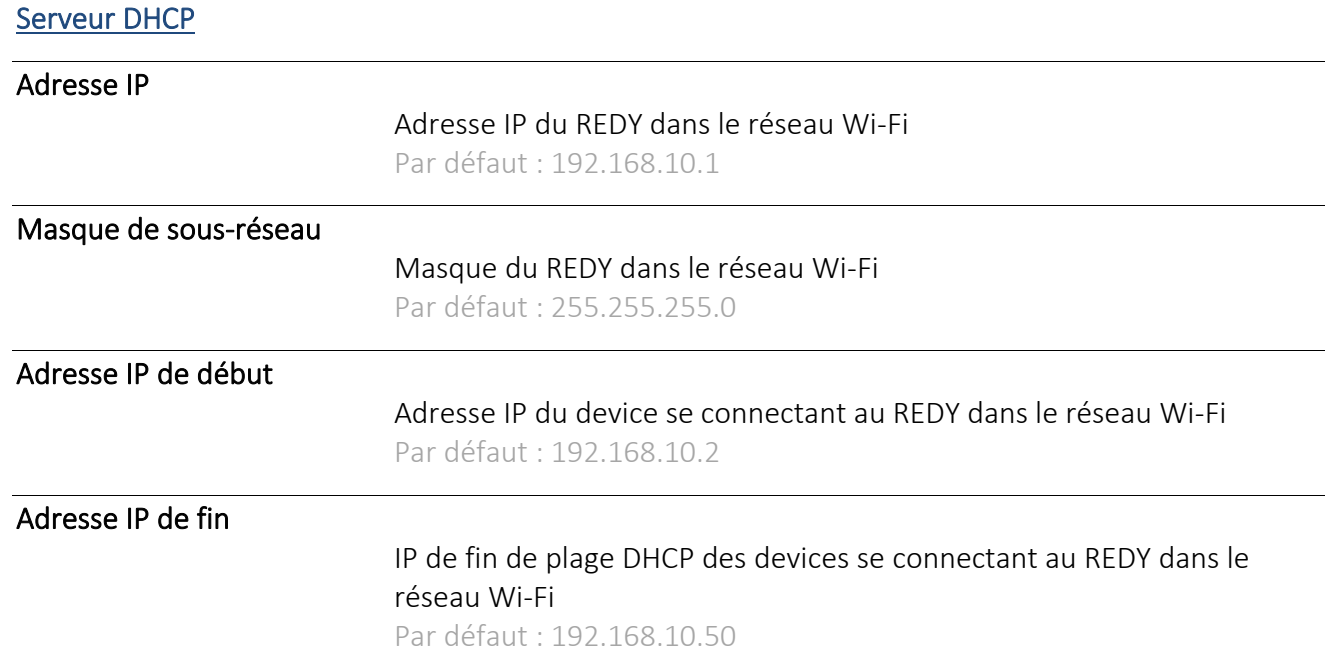

# <span id="page-5-0"></span>7 Connexion au Wi-Fi des UC REDY Monitor et Process

- Etape 1 Faire une recherche Wi-Fi sur votre device.
- Etape 2 Sélectionner le réseau REDY-WiFi (par défaut) du REDY.
- Etape 3 Rentrer le code wit-1234 (par défaut).

Le REDY est désormais prêt pour être exploité ou paramétré par sa connexion Wi-Fi.

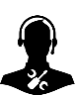

Pour tout renseignement complémentaire, notre support technique se tient à votre disposition par e-mail à [hot-line@wit.fr](mailto:hot-line@wit.fr) ou par téléphone au +33 (0)4 93 19 37 30

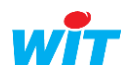